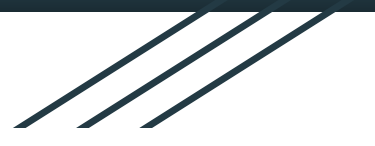

## Split Screen on an iPad Parent Guide

**Valley Stream 24** 

The Company of the Company of the Company of the Company of the Company of the Company of the Company of the Company of the Company of the Company of the Company of the Company of the Company of the Company of the Company

## Split screen on an Ipad

- 1. Open Google Chrome
- 2. Slowly swipe up from the bottom of the screen to open up the

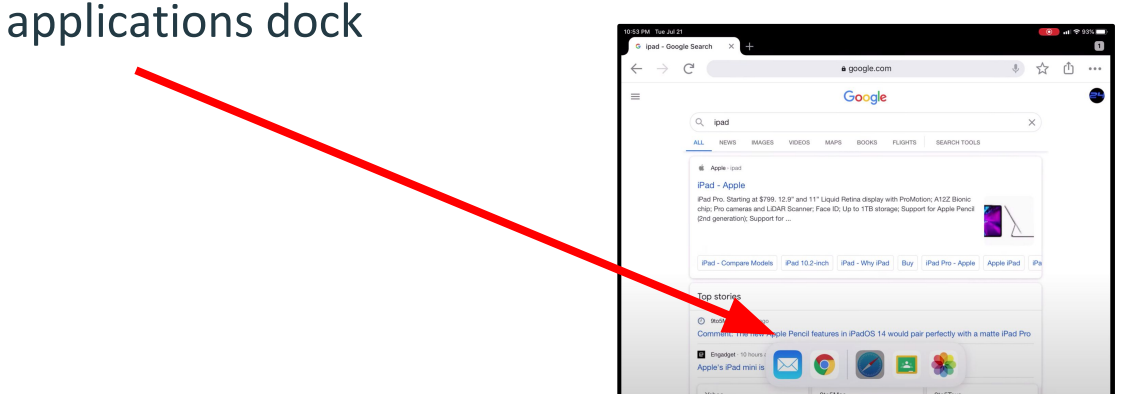

- 3. Long press & hold on the second app you want to open
- 4. Drag it to the left or the right side of your screen and release
- 5. You can now use both applications at the same time!

## To STOP split screen on the Ipad:

- 1. From that middle line in between the two apps:
	- a. Hold on that line and drag it ALL THE WAY to the right or the left to push one application out of the split screen

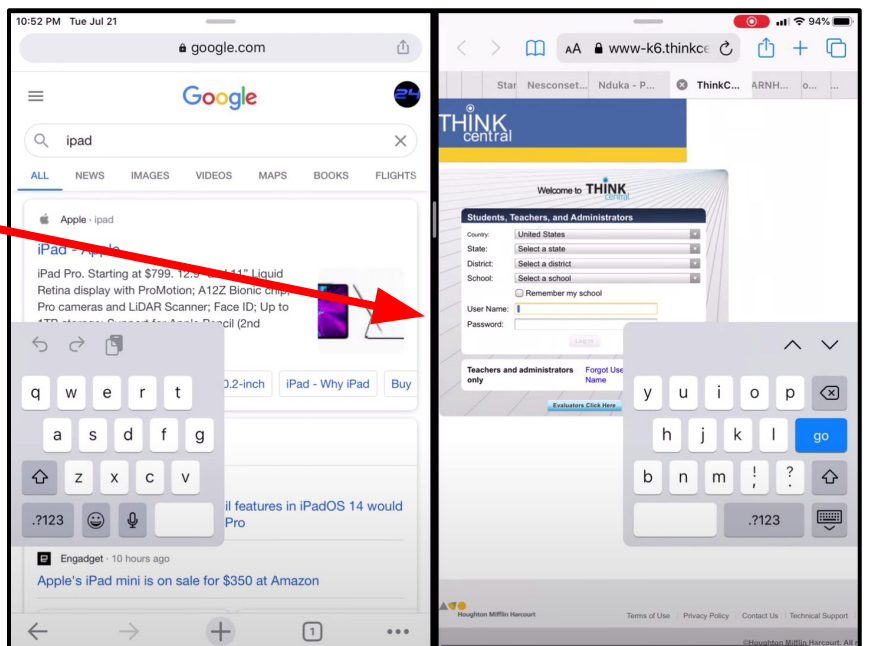